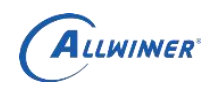

# **Tina Linux NPU AI** 模型混合量化指导

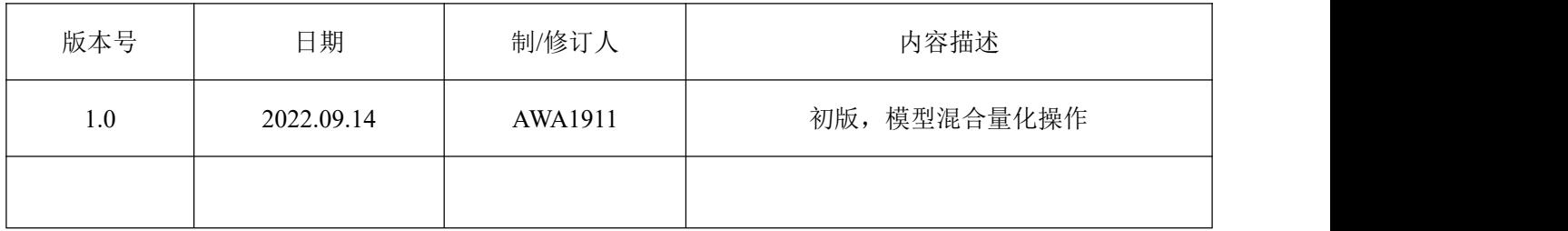

### **1**、环境设置

export VIV\_SDK=/home/gonghao/VeriSilicon/**VivanteIDE5.7.0**/cmdtools export ACUITY\_PATH=/home/gonghao/project/Verisilicon\_Tool\_Acuity\_Toolkit/acuity/**acuity-toolkit-binary-6.6.6**/bin export pegasus=/home/gonghao/project/Verisilicon\_Tool\_Acuity\_Toolkit/acuity/**acuity-toolkit-binary-6.6.6**/bin/pegasus

### **2**、混合量化概念

人脸比对网络量化效果不好,由此引出的混合量化概念,究竟什么是混合量化,我们图示表示:

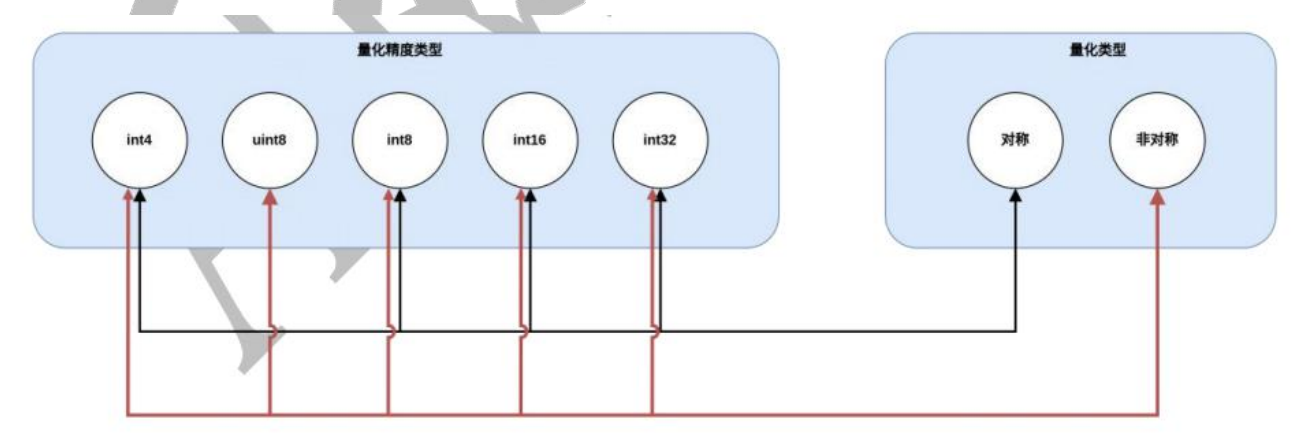

约束: 量化的精度和类型组合并不是任意的。对称量化只能和 INT4, INT8, INT16, INT32 等以 0 为中心 点的类型搭配,非对称量化可以和任何类型搭配。

混合量化:混合量化是另外一个概念,准确的说,混合量化是指混合精度量化,是指在满足以上约束的前 提下,不同精度类型的量化模式同时使用,比如对称 INT16 类型和非对称 INT8 类型, 或者非对称 INT16 类型和对称 INT8 类型等等。

使用场景: 如果想用 int8 量化, 然后发现有的层量化后, 模型性能下降, 就可以尝试用 int16 去量化这一 层。

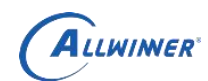

秘密▲5 年

由于 perchannel summetric affine int8 量化的方式 (pcq 就是 int8 的 perchannel 量化方式) 仍然是 8bit 量 化,精度不变,所以, uint8+int8 的量化方式不算是混合量化。

参数配置:混合量化是 acuity tools 具备的功能,准确地说,它是通过\$pegasus **quantilize --hybrid** 参数触 发生效的。

## **3**、量化效果对比

#### 单使用 **pcq** 量化

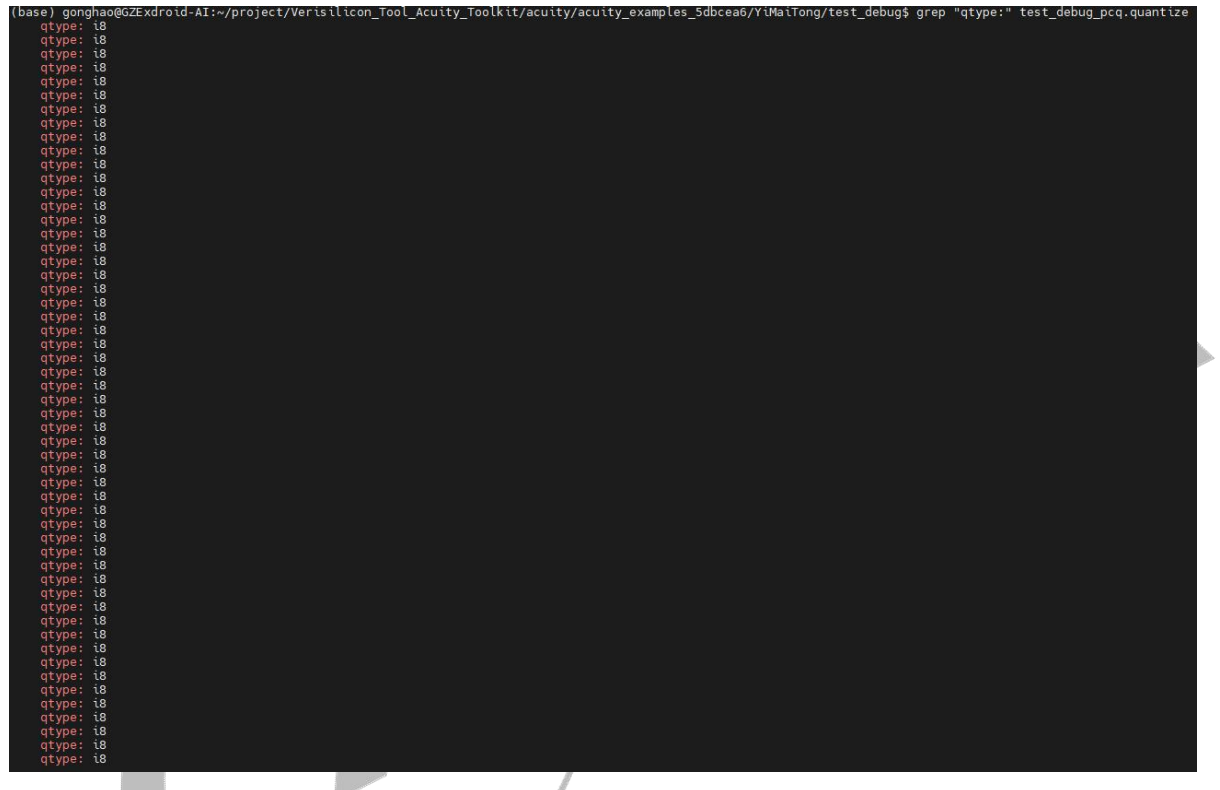

使用 **pcq +int16** 混合量化

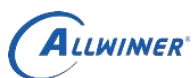

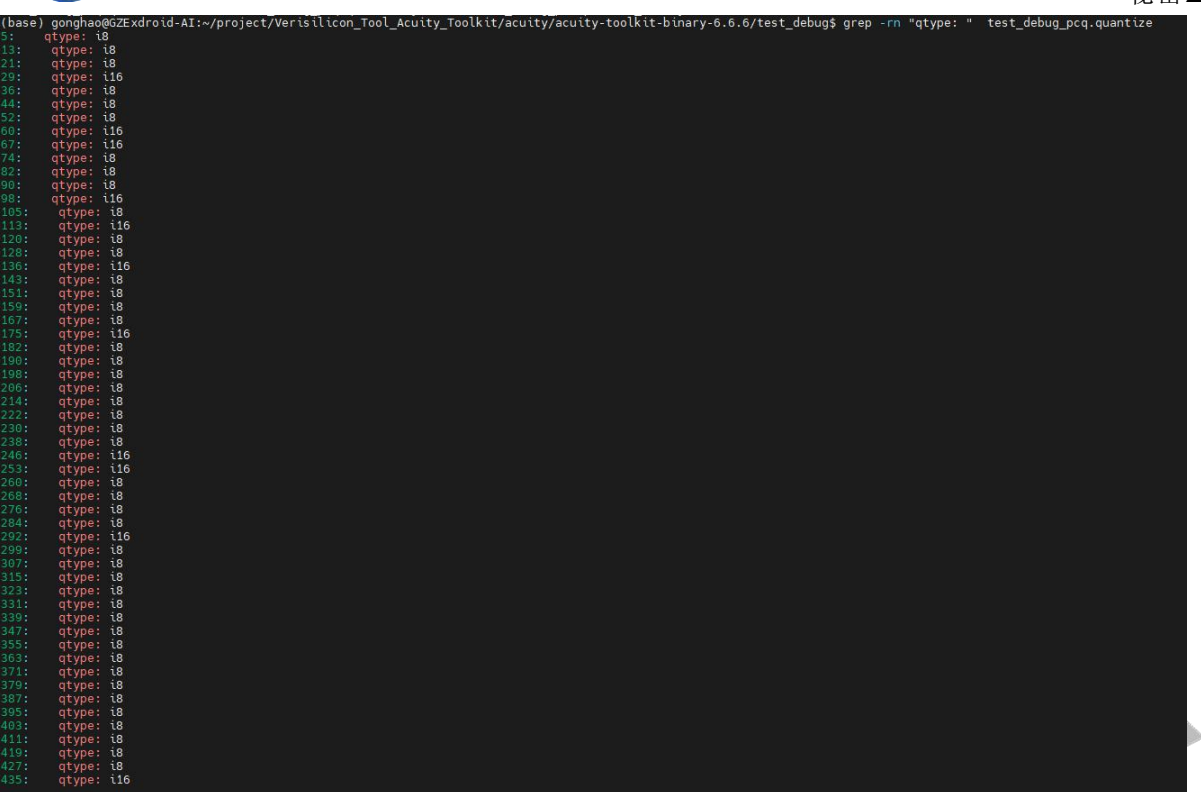

从量化效果来看,pcq 量化效果不佳, int16 量化效果很好, 但模型运行起来估计很慢, 计算量大。

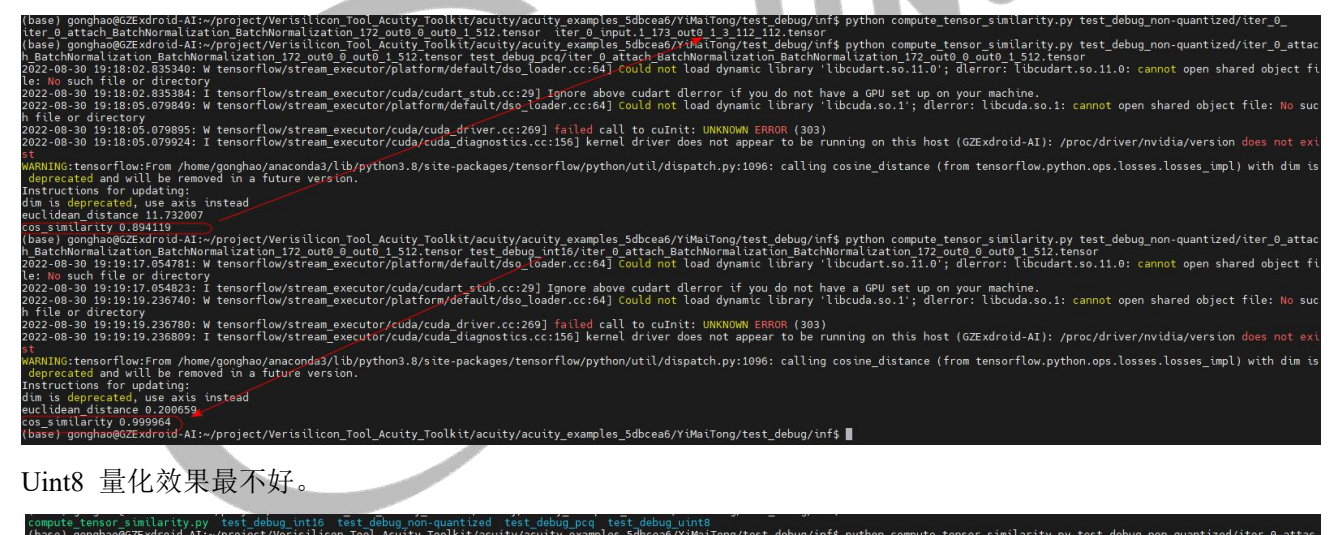

ig pcq test debug\_uint8<br>\_examples\_5dbcea6/YiMaiTong/test\_debug/inf\$ python compute\_tensor\_similarity.py test\_debug\_non<br>it8/iter\_0\_attach\_BatchNormalization\_BatchNormalization\_172\_out0\_0\_out0\_1\_512.tensor<br>rr.cc:64] Could no tensorflow/stream\_executor/cuda/cudart\_stub.cc:29] Ignore above cudart dlerror if you do not have a GPU set up on your machine.<br>tensorflow/stream\_executor/platform/default/dso\_loader.cc:64] Could not load dynamic library ' .060068: W tensorflow/stream\_executor/cuda/cuda\_driver.cc:269] failed call to cuInit: UNKNOWN ERROR (303)<br>.060098: I tensorflow/stream\_executor/cuda/cuda\_diagnostics.cc:156] kernel driver does not appear to be running on t co.oooooo. I tensoritowystream\_executor/cuda/tuda\_diagnostis.cc.isoj kernet driver does not appear to be running on this nost (ozexurotu-ai). procydrieer/nvtdta/version does not ex<br>w:From /home/gonghao/anaconda3/lib/pytho w:From /home/gongha<br>ill be removed in a<br>updating:<br>, use axis instead<br>21.133018<br>7xdroid-AI:~/proie

#### **Uint8** 量化:

./pegasus quantize --model ../test\_debug/test\_debug.json --model-data ../test\_debug/test\_debug.data --batch-size 1 --device CPU --with-input-meta ../test\_debug/test\_debug\_inputmeta.yml --rebuild --iteration 160 --algorithm kl divergence --model-quantize ../test\_debug/test\_debug\_uint8.quantize --quantizer asymmetric\_affine --qtype uint8

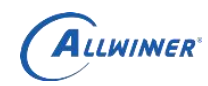

#### 再重新执行 **uint8+int16** 混合量化:

./pegasus **quantize** --model ../test\_debug/test\_debug.json --model-data ../test\_debug/test\_debug.data --device CPU --with-input-meta ../test\_debug/test\_debug\_inputmeta.yml --iteration 692 **--hybrid** --model-quantize ../test\_debug/test\_debug\_uint8.quantize --quantizer asymmetric\_affine --qtype uint8

#### 混合前项运算

./pegasus inference --model ../test\_debug/test\_debug\_uint8.quantize.json

--model-data ../test\_debug/test\_debug.data --dtype quantized

--model-quantize ../test\_debug/test\_debug\_uint8.quantize --device CPU --output-dir ../test\_debug/inf/hybrid\_uint8 --with-input-meta ../test\_debug/test\_debug\_inputmeta.yml

bug/inf/hybrid\_uint8/iter\_0\_attach\_BatchNormalization\_BatchNo<br>hug/inf/hybrid\_uint8/iter\_0\_attach\_BatchNormalization\_BatchNo<br>not load dynamic library 'libcudart.so.11.0': dlerror: libcud -31 14:43:56.755432: W tensorflow/stream\_executor/cuda/cuda\_driver.cc:269] failed call to cuInit: UNKNOWN ERROR (303)<br>-31 14:43:56.755464: I tensorflow/stream\_executor/cuda/cuda\_diagnostics.cc:156] kernel driver does not a ne/gonghao/anaconda3/lib/python3.8/site-packages/tensorflow/python/util/dispatch.py:1096: calling cosine\_distance (from tensorflow.python.ops.losses.losses\_impl) with dim is<br>Nucl in a future warsion ting:<br>e axis instead<br>.21036 ı<br>id-AI:∼/proiect/Verisilicon Tool Acuitv Toolkit/acuitv/acuitv-toolkit-binarv-6.6.6/bin\$ ■

#### **Int8 PCQ** 量化:

./pegasus quantize --model ../test\_debug/test\_debug.json --model-data ../test\_debug/test\_debug.data --batch-size 1 --device CPU --with-input-meta ../test\_debug/test\_debug\_inputmeta.yml --rebuild --iteration 692 --algorithm kl divergence --model-quantize ../test\_debug/test\_debug\_pcq.quantize --quantizer perchannel\_symmetric\_affine --qtype pcq

#### 再重新执行 **pcq** 混合量化:

./pegasus **quantize** --model ../test\_debug/test\_debug.json --model-data ../test\_debug/test\_debug.data --device CPU --with-input-meta ../test\_debug/test\_debug\_inputmeta.yml --iteration 692 **--hybrid** --model-quantize ../test\_debug/test\_debug\_pcq.quantize --quantizer asymmetric\_affine --qtype int8

#### 混合前项运算

./pegasus inference --model ../test\_debug/test\_debug\_pcq.quantize.json

--model-data ../test\_debug/test\_debug.data --dtype quantized

--model-quantize ../test\_debug/test\_debug\_pcq.quantize --device CPU --output-dir ../test\_debug/inf/hybrid\_pcq --with-input-meta ../test\_debug/test\_debug\_inputmeta.yml

urecuri<br>.441811: I tensorflow/stream\_executor/cuda/cudart\_stub.cc:29] Ignore above cudart dlerror if you do not have a GPU set up on your machine.<br>.766034: W tensorflow/stream\_executor/platform/default/dso\_loader.cc:64] Co 23.766077: W tensorflow/stream\_executor/cuda/cuda\_driver.cci269] failed call to cuInit: UNKNOWN ERNOR (303)<br>23.766111: I tensorflow/stream\_executor/cuda/cuda\_diagnostics.cc:156] kernel driver does not appear to be running low:From /home/gonghao/anaconda3/lib/python3.8/site-packages/tensorflow/python/util/dispatch.py:1096: calling cosine\_distance (from tensorflow.python.ops.losses.losses\_impl) with dim<br>will be removed in a future version. odating:<br>use axis instead<br>7.129379 1<br>id-AI:~/project/Verisilicon Tool Acuity Toolkit/acuity/acuity-toolkit-binary-6.6.6/bin\$ ∎

从效果来看使用混合量化中的 pcq +int16 量化的效果比较好

#### 混合量化转换 **nb**

./pegasus export ovxlib --model ../test\_debug/test\_debug\_pcq.quantize.json

**ALLWINER** 

--model-data ../test\_debug/test\_debug.data --dtype quantized --model-quantize ../test\_debug/test\_debug\_pcq.quantize --batch-size 1 --save-fused-graph --target-ide-project 'linux64' --with-input-meta ../test\_debug/test\_debug\_inputmeta.yml --output-path ../test\_debug/ovxilb/test\_debug/test\_debugprj --pack-nbg-unify --postprocess-file ../test\_debug/test\_debug\_postprocess\_file.yml --optimize "VIP9000PICO\_PID0XEE" --viv-sdk \${VIV\_SDK}

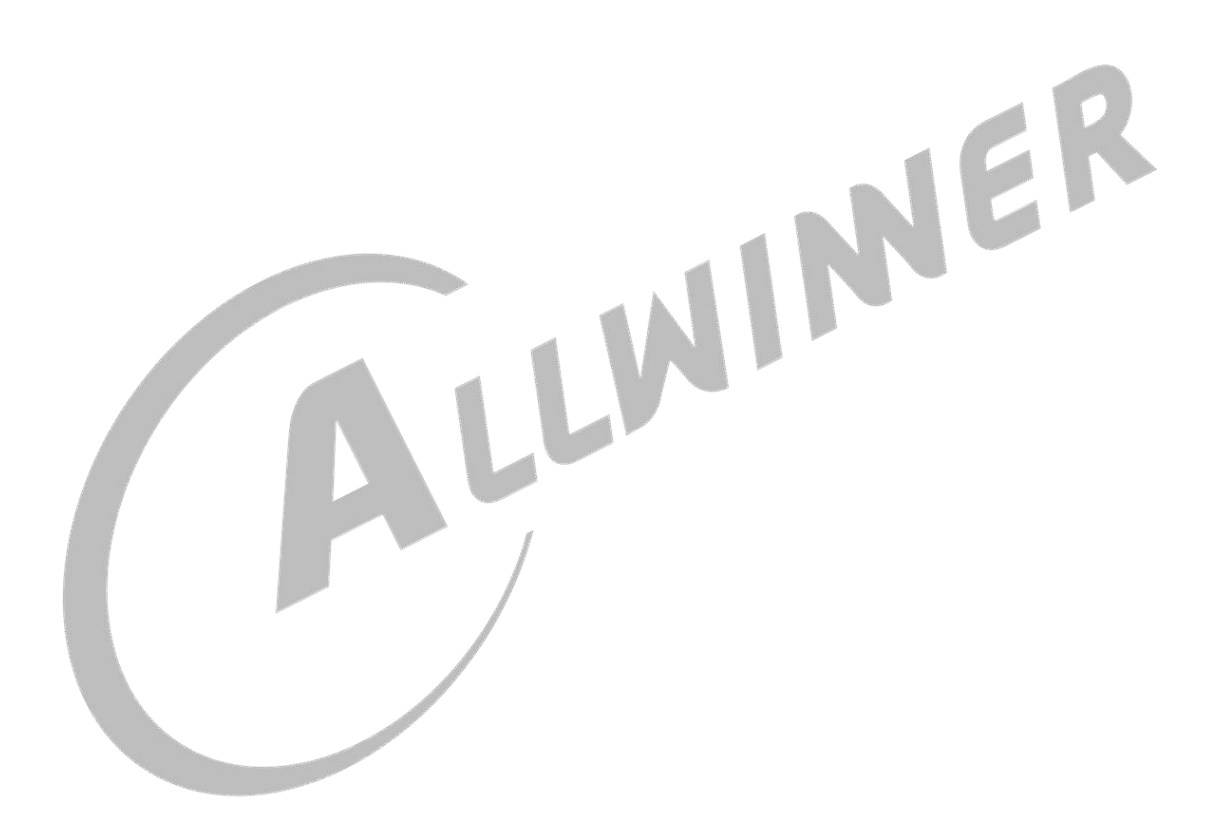